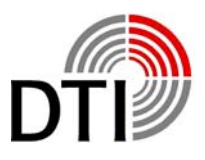

# **Manual and Handbook**

## **DTI-Puls**

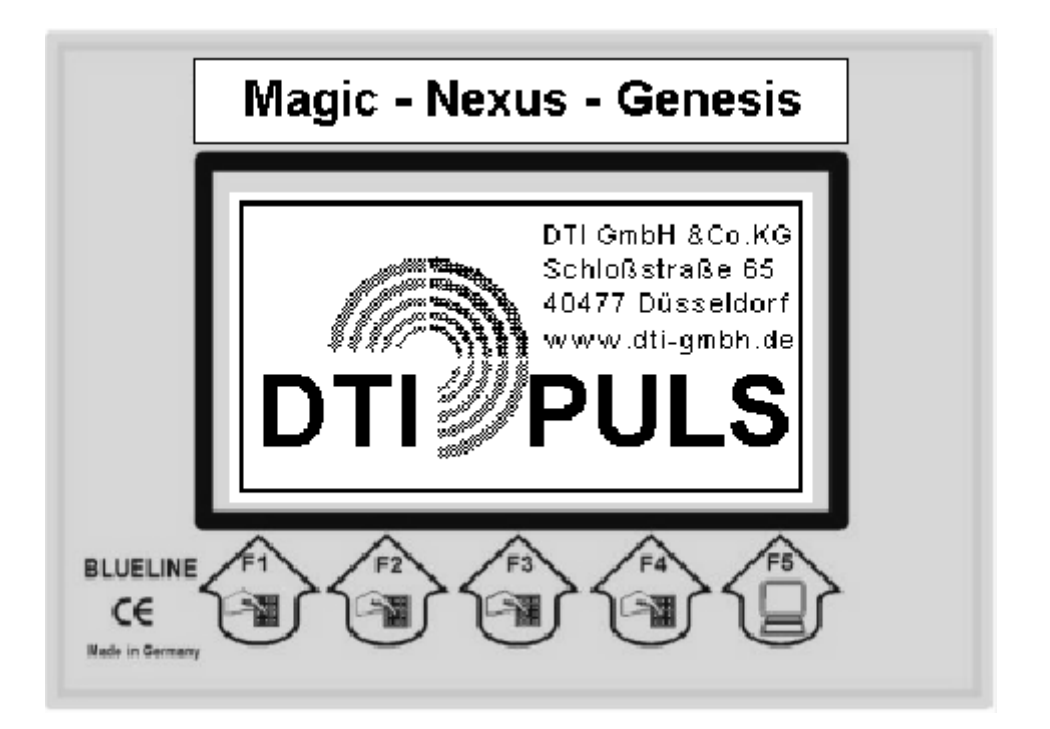

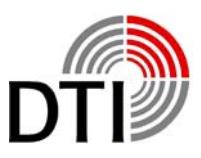

### **DTI-Puls**

<span id="page-1-0"></span>Metal Detectors of the DTI-Puls-Series are working on the basis of Puls-Eddy-Systems. Data handling works completely digital. The system is based on two processors. The first processor is handling the measurement and the calculation of the datas. The second processor is responsible for management, display, communication and operating.

Measured data are displayed on a graphic display with 240 x 128 pixel, and via a built in speaker or headphone. The detector can be driven with several coils. A menue showing the types of coils is available.

The system works with online metal discrimination. The display shows recognized objects in different kind of ways.

The software may be adapted according the newest versions. The hardware does have several plugs für future expandations. The detector can follow technonogical improvements for a longer time.

The system is prepared for following future expandations:

- 1. Multi language menues and displays
- 2. Wireless headphones (already available)
- 3. Wireless data communication
- 4. Data recording (Recording of the search on MMC-Card for later analyses on PC)
- 5. GPS (Position of searching area)

With a new generation of detectors new problems come up. The user might be erritated by the many possibilities of adjustments.

Only by testing with different objects in the air and in the ground kann help. Changing parameters will cause different behaviour of the detector.

After a short time you will recognize that handling will not cause problems any more.

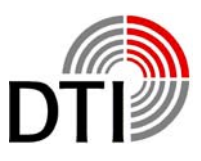

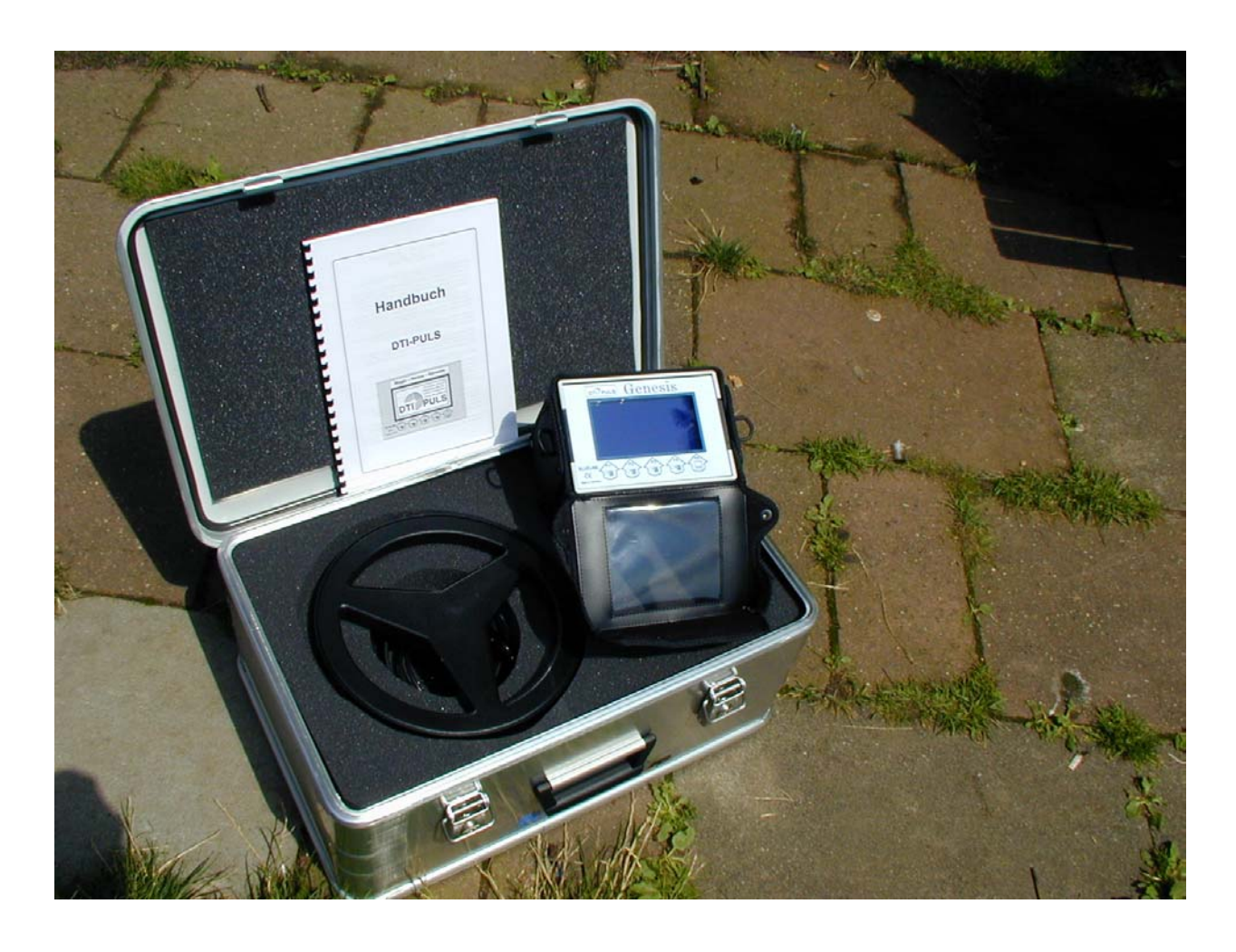

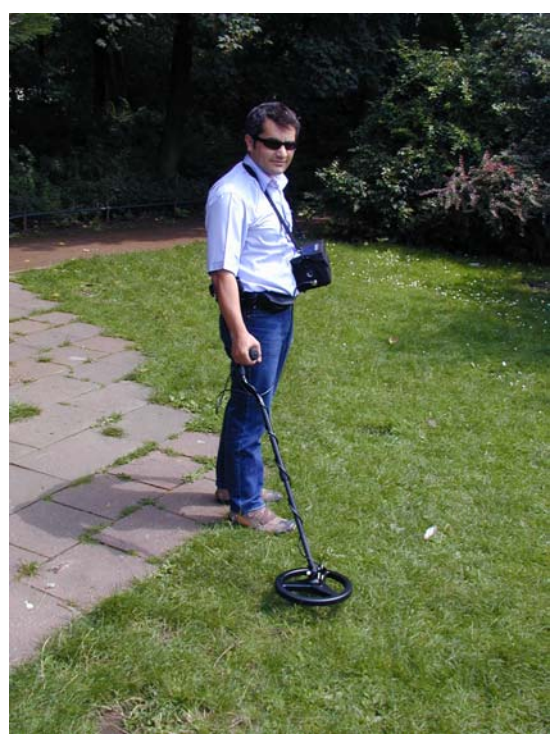

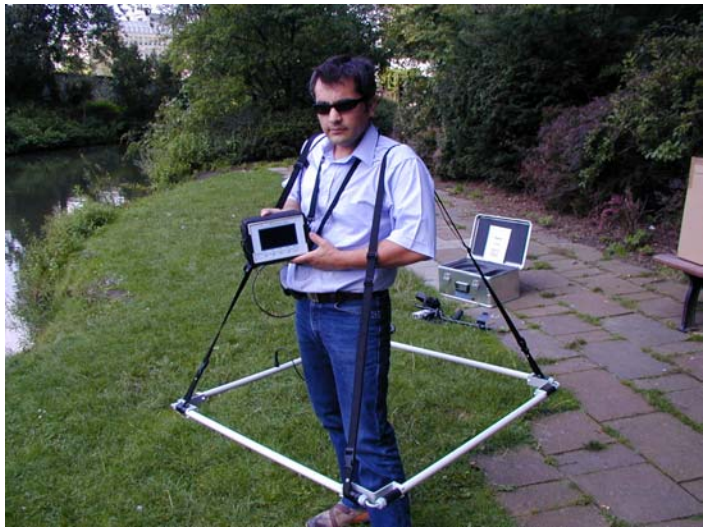

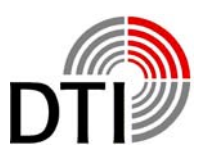

### **Assembling**

<span id="page-3-0"></span>After opening of the Aluminium-Box you will see the electronic unit of the DTI-Puls-Instrument, the 28 cm – coil, a manual and a checklist. Take this parts out. Below the coil you will find the headphone and the battery charger. Furthermore you will see the charging regulator, a cable and rods for the coil.

Mount the coil to the lower rod. Assamble the rods and adjust the length according your body size. Turn the cable around the rod and put the connector into the female connector of the electronic unit. Please obey that the connector fits tide.

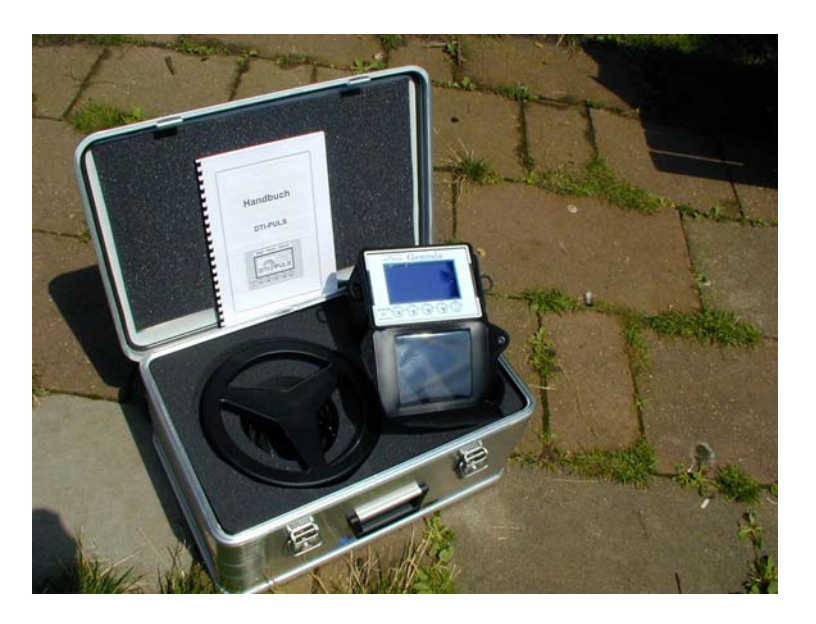

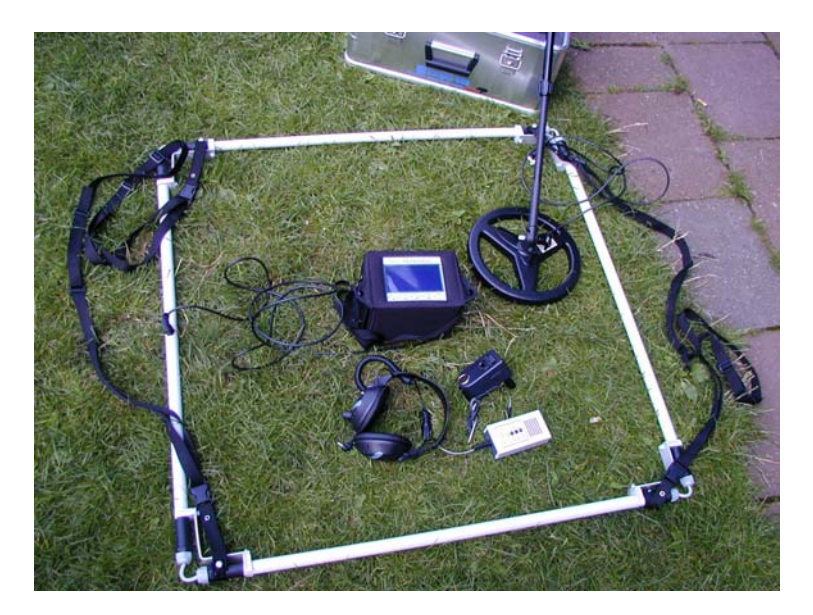

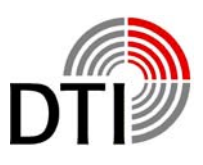

### **Funktion**

#### <span id="page-4-0"></span>*Connecting*

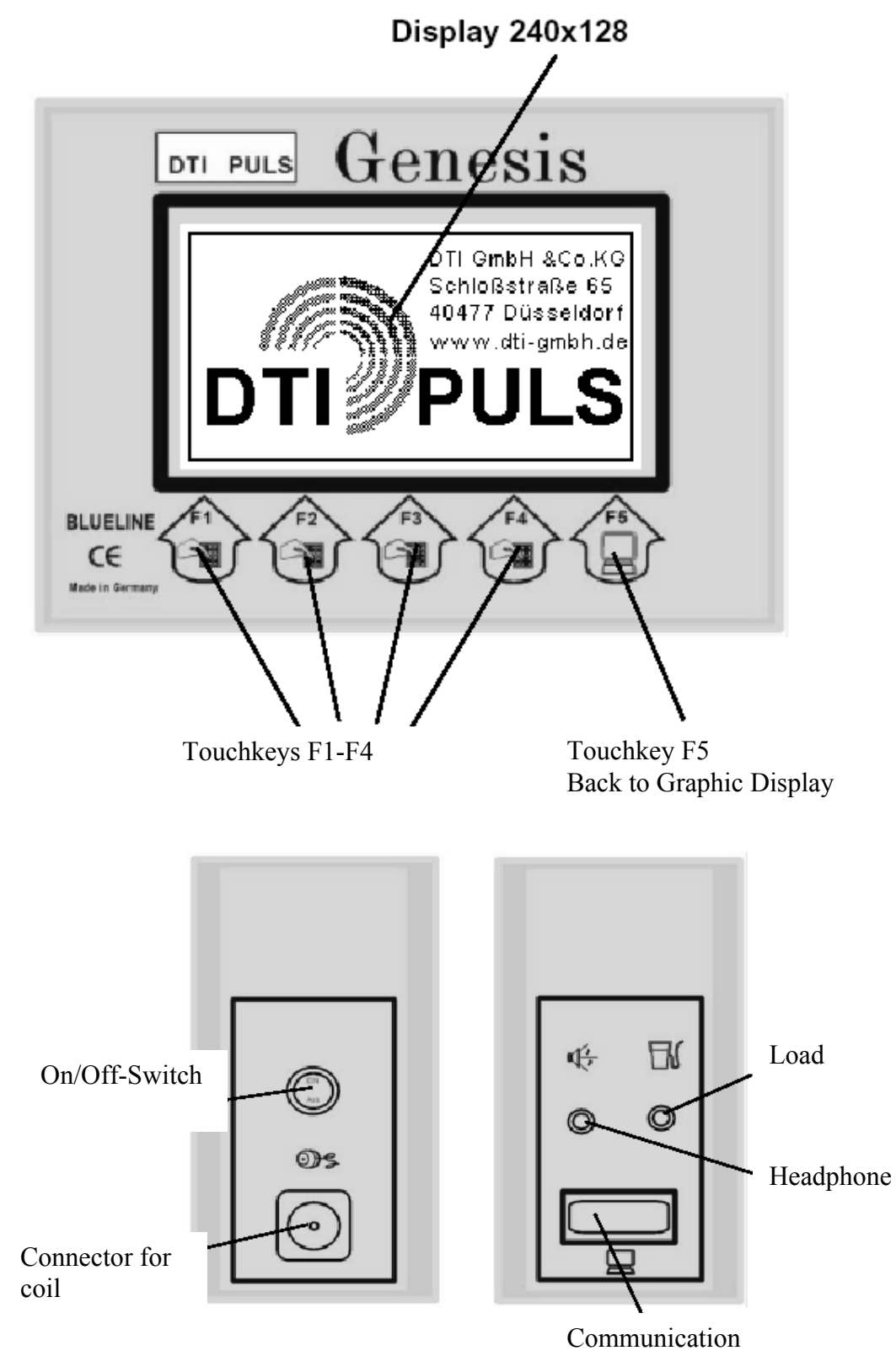

Connector for PC

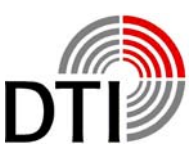

Five touchkeys allow several functioins. Depending on the menue they have different functions.

**Text** The function is shown by a text

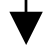

Decrese settings - touchkey DOWN

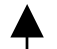

Increse settings - touchhey UP

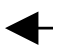

Back to Menue

Leave Menue

Please obey that a reaction time of up to one second can happen, if you go back to a menue or if zu leave a menue. After adjustments in the main menue the system always takes a few seconds until it is stable again after leaving the menue. Please obey that you need to make a REFERENZ after leaving the main menue. That has to be repleyed when the coil is near the ground.

The detector has a demonstration mode. This mode allows you to become familiar with the keys and its reactions. The detector has connectors on both sides. Below the ON/OFF-switch is the coil connector. It has a protecting cap prohibiting coming dirt and moisture in it. Please put this cap always on if you don't use the instrument. Always obey to fix the connector tide when you connect the coil. A bad connection causes uncontrollable currents which can destroi the power amplifier.

On the other side are the load- and the headphone connectors and the communication connector. Headphones with a minimum impedanz of 32 Ohm and 6 mm connector can be used. It should have the possibility to adjust the loudness. The internal loudspeaker will be switched off when pugging in the connector. The input for the charger is a 2.1 mm connector. More unter point charging.

The communication connector is a Sub-D9 female connector. This connector will be necessary for the future software expandation for connecting a personal computer.

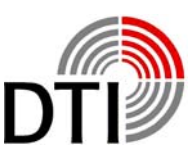

### **Setting to Operation**

<span id="page-6-0"></span>Bevor the first use you should load the detector with the attached charger for 14 hours. Especially when you read a warning after the fist switching on. If you start directly with the coil please obey the good fitting of the connector. Never connect a coil when the instrument is switched on. The exeption is when you will be asked for by the menue. See the chapter Changing Coils.

Look for a place where are not many big metal parts near by. In rooms television or computers may not be switched on. The emissions of this instruments are being received by the coil.

Switching on:

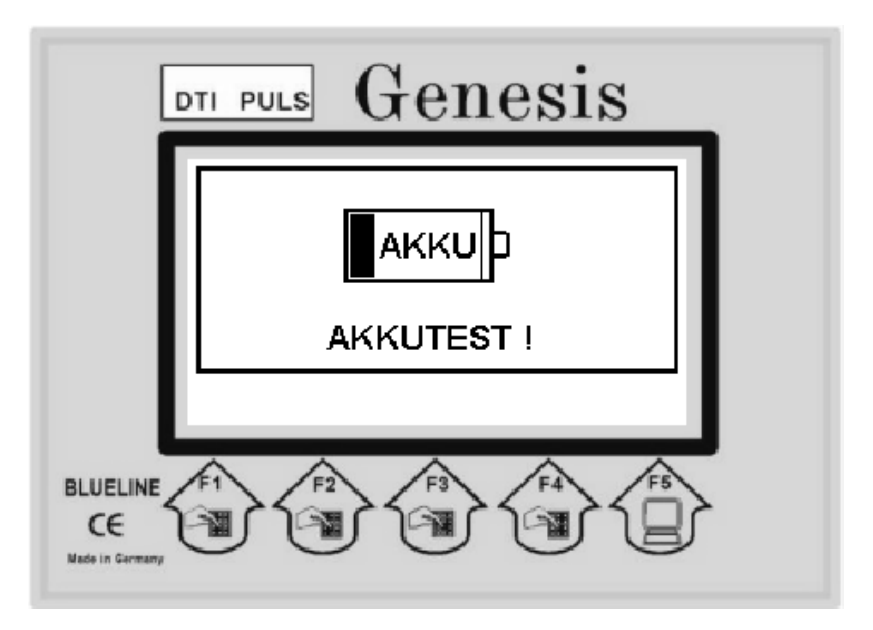

A beep will be produced. The condition of the rechargeable batteries will be checked. If the rechargeable battery is not ready for operation a message will be displayed. You have to switch off the detector for charging batteries.

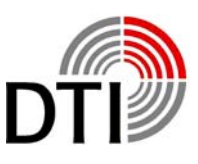

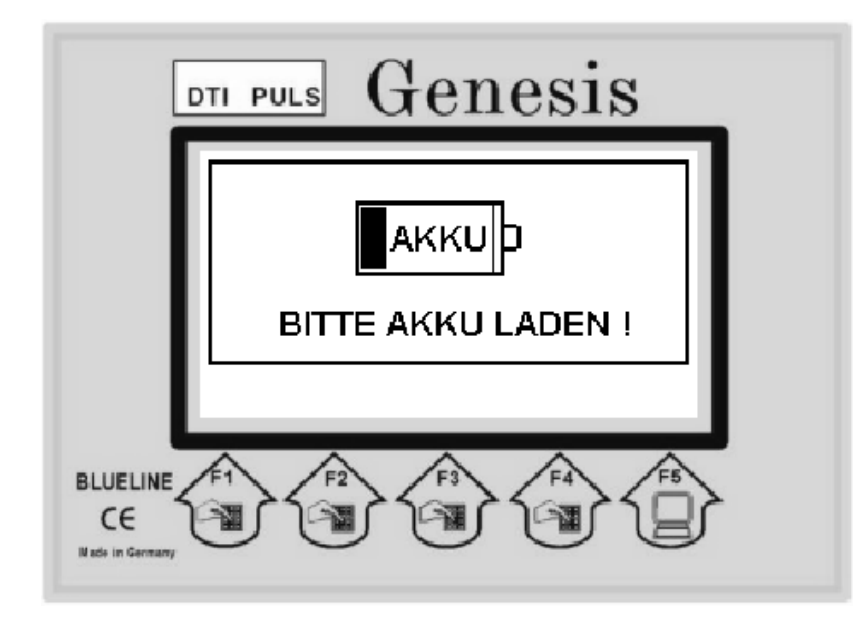

If there is no problem with the rechargeable battery you will see the start logo. Together with the start logo the detector starts sending pulses. The start phases starts.

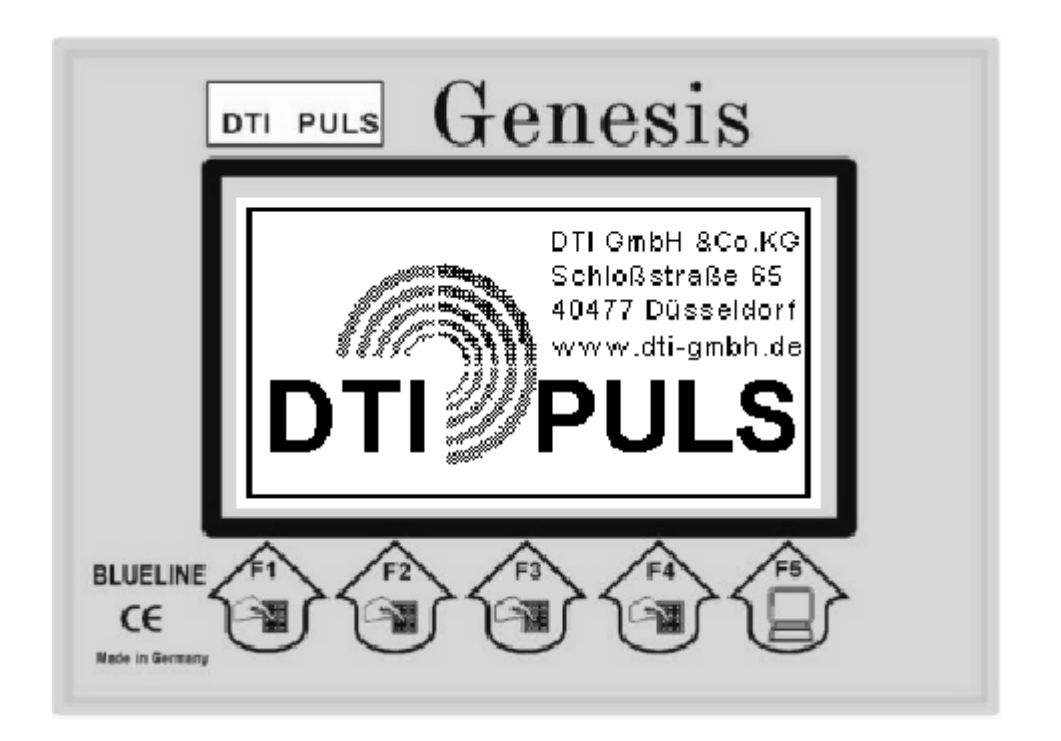

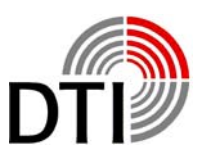

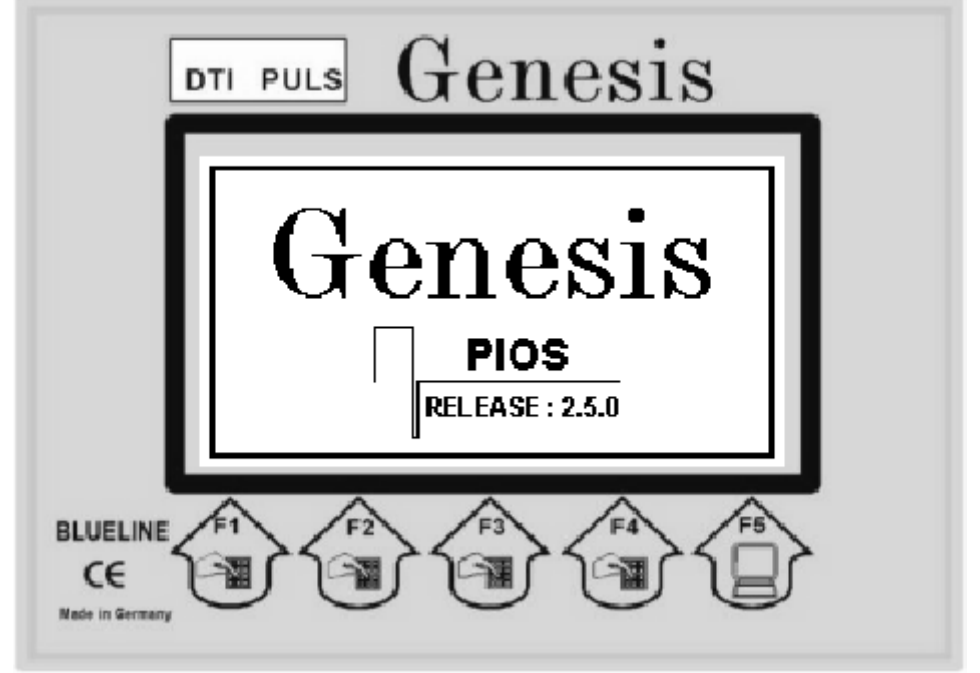

When showing the version number the detector is waiting for ist starting requirements.

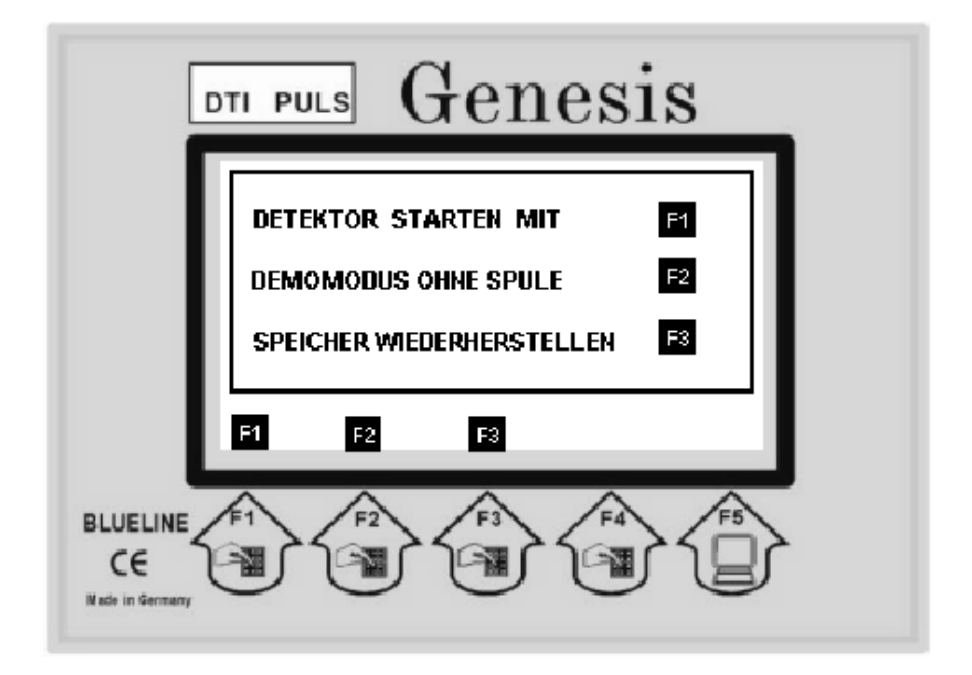

You have three possibiities for starting.

- F1: Normal start with coil. You press F1.
- F2: Start in demonstration mode. No coil is neccessary.
- F3: Reset Set the detector to factory settings.

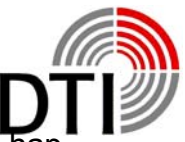

<span id="page-9-0"></span>In case of a problem with the communication of both internal processors it can hap pen that wrong datas are being used. That can happen because of some influence from outside of by switching on and off in a short time by accident. In this case use F3 – reset.

Coil neccessary. System has been startet without coil. Please switch off.

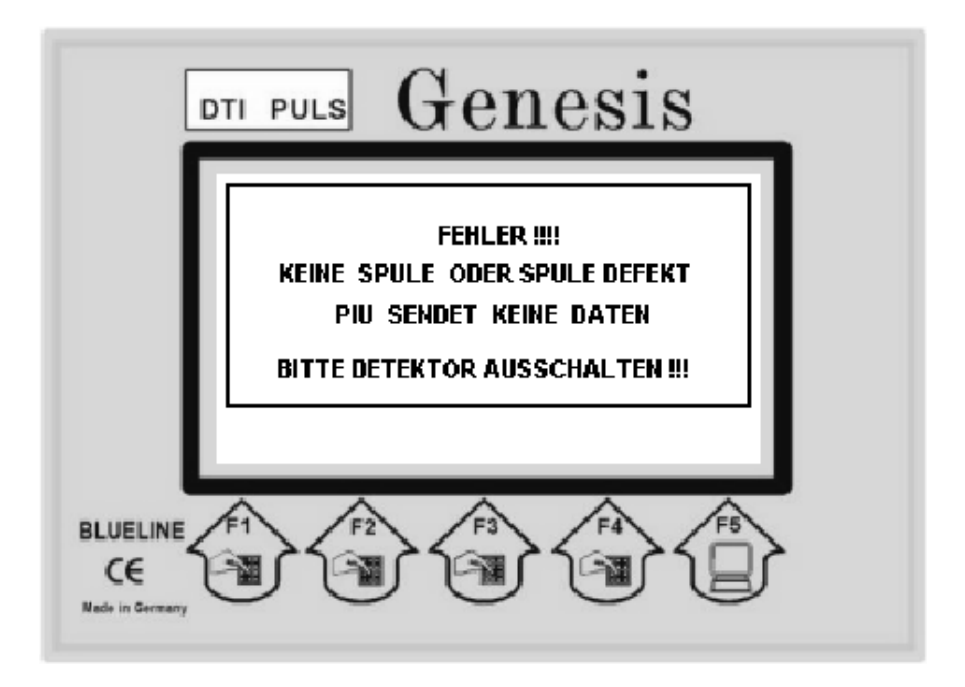

When you choose a start with coil without having connected a coil this message will be displayed. The system switches to the demonstration mode.

## **Operation Display**

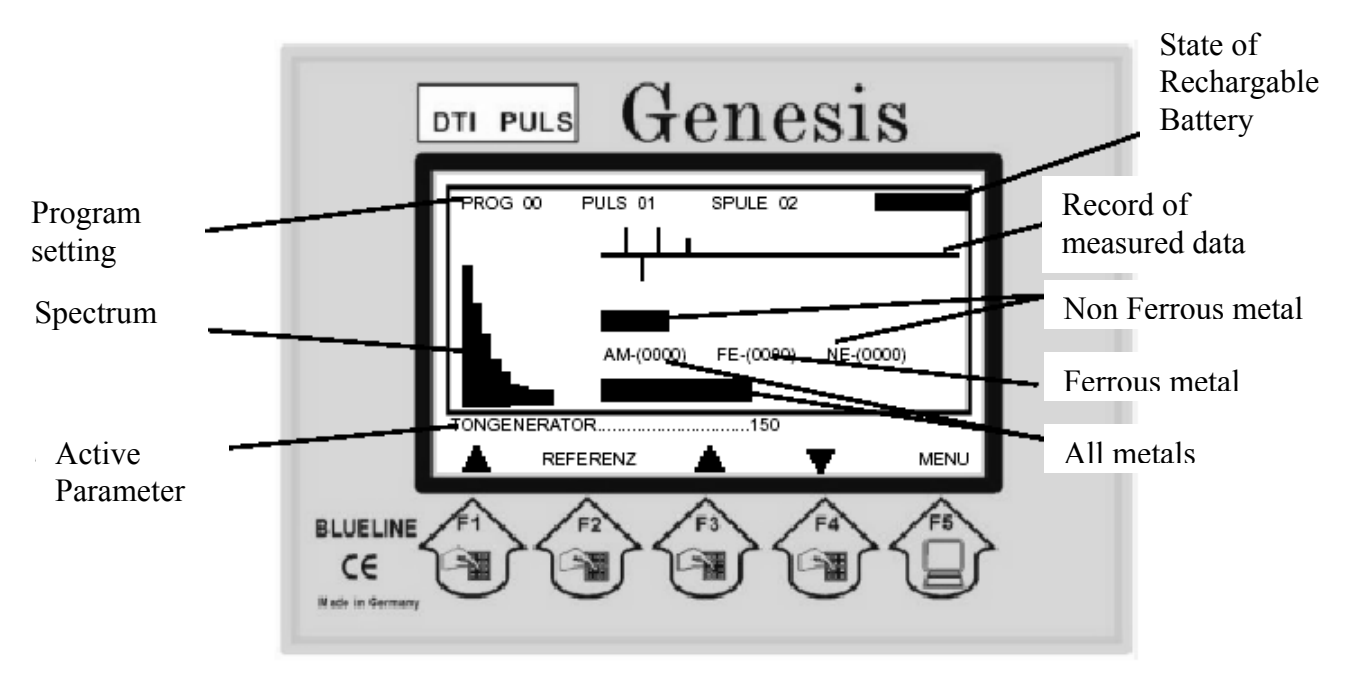

The detector now is active and what you are seeing is the operation display.

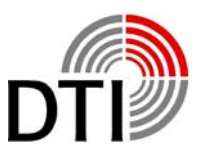

In the start display you are watching the active program (0), the puls power (1) and the type of coil according to the model (2). In the right the current state of battery capacity. The graphic continuously writes 200 measured data. Above the zero line non ferrous and below the zero line ferrous metals are being written.

The range of number display is from 0 to 1000 showing the measured signal in live time. FE is the ferrous and NE the non ferrous metal measured. The non ferrous metal is been shown in reduced form above the numbers. Below the numbers the common metal signal is displayed by a bargraph. On the left of the display you will see the spectrum of measured signal. With help of the spectrum on basis of 9 spectral lines you are able to do an additionally analysis.

Below the ractagle lines there is a line showing parameters which can be changed online. Also in this line short information are being shown. The last line shows the actual menue of the pushbuttons. The detector is ready for working immediately, but it will take 1-2 minutes until coil battery and electronic are termally stable. By pressing the pushbutton "REFERENZ" the momories are loaded new and set by factory parameters. All driftings will be compensited. If you do a reference above a metal object, this object also will be compensited and can not be detected any more.

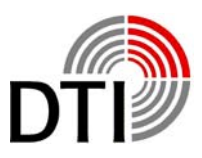

<span id="page-11-0"></span>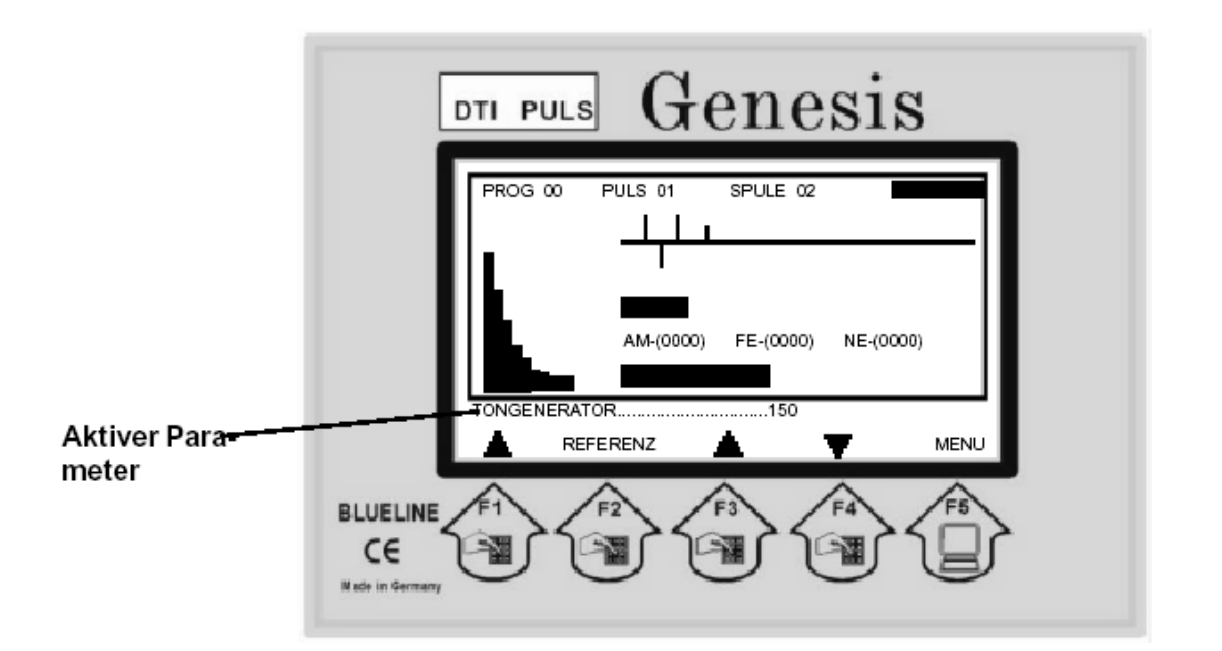

The detector has the possibility to change parameters online during searching. This is comparable to the analog function of a potentiometer. So you are able to change the most important paramters without calling up a menue. Press the pushbutton 'F3' e. g. 'F4'. The number above the key will change accordingly.

After starting always appears

#### *Tongenerator / Tone Generator:*

By setting the Tone Generator you adjust the threshold of the tone. You adjust the strengs of the signal when the first click shall appear. After start always 150 is setted. The higher you choose the value the smaler the signal strength of a measured object may be. Generally a click rate of 1-2 will be adjusted without signal.

You press, F1' and as an active parameter you will see

#### *Suchspeicher / Searching Memory:*

The main memory of the system has been devided in several layer and sectors. Out of this memory the searching memory will be generated. There are 1-33 chooseable searching memories. The detector always starts using the searching memory 11. This aproves that a detection is possible using all types of coils. The smaler the number of searching memory the more sesitive the detector reacts on smallest objects. On the other hand that can mean that you will have a permanent detection even in 50 cm hight above the soil and doing a 'REFERENZ' will reduce the range of values dramatically. You have to reference always at the place of using the detector.

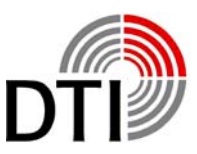

<span id="page-12-0"></span>Depending on the soil concerning the searcing depth it is not possible to give a statement. The settings of the searching memorie will not be stored in memory. So it always has to be set individuelly. The factory setting is a good average value for 28 cm  $-50$  cm coils.

You press  $F1'$  and as an active parameter occurs

#### *Audioverstärker / Audio Amplifier:*

The audio amplifier multipies the click rate of the tone generater by its value. The maximum value is 16. If you have a signal with 10 clicks per second the click rate will be multiplied to 160 when amplifying by maximum. Accordingly the rasing speed of the audio signal and its sensitivity is rising.

You press f1' and as an active parameter occurs

#### *Diskriminator / Discriminator:*

The discriminator has a range of 1-5. Because of the high sensitivity of the detector it is not possible to distinguish smallest and biggest objects in the same matter. The discriminator is based on an algorithem for alloys. It equals a balance weigher. The possibility of discrimination is based on the characteristics of the metals. Deciding are its conductivity, shape, alloy, position and distance. Furthermore die type of soil is important. The electromagnetic field may be influenced. Also there is an enormous amount of soil behind the detected object which also will be detected and measured. Very often a bigger distance to the ground or tipping up of the coil can help. The post important parameter is that the detection for a defined identification has to be reproduceable. The sum of different characteristics of different objects may produce a similar sinal to gold. If you imagine how many unknown characteristics have to be considered that is not astonishing. Therefore tests with different objects and metals are necessary. Bigger or massive non ferrous metals will always show a negative result in the air if they are not "alloyed". Even if pur gold will be "alloyed" in the soil by salts cristals or smallest objects.

In setting 1 the discriminator has the strongest filter. A golden ring (333, 485) will be detected very sure. After start the discriminator setting is 2. The spectrum is working independent of the discriminator setting and can help when testing and finding settings.

You press  $F1'$  and as an active paramter occurs

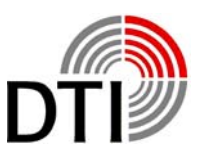

#### <span id="page-13-0"></span>*Objektgröße / Object Size:*

The parameter Object Size allows filtering of small to medium objects. This is absolutely necessary on minerelized soils. Especially for coils of sizes 50 cm to 200 cm an adaption is necessary. Because of the high penetration depth and because of that the big volume of soil a rising of the Object Size is mandantory. Without this adaption the range of value will be overloaded. The range of value  $1 - 200$  has to be adapted right at place.

You press F1' and as an active parameter occurs

#### *Suchempfindlichkeit / Searching Sensitivity:*

The Searching Sensitivity is a sensitiv parameter and should only be used for very low signals. When the audio amplifier is set to maximum and the searching sensitivity will be rised the searching amplifier will be multiplied by the audio amplifier. This results in very fast detection signals. The reference (Referenz) has to be made very carefully. Range of Searching Sensitivity is 1 – 8.

You press, F1' and as an active parameter again occurs the

#### **Tongenerator / Tone Generator.**

As being seen out of this discription of parameters some exercise is necessary to understand the reactions of the detector. You always should first use this parameters before rising the puls power. Bigger puls power also means bigger penetration depth and volume of soild under the coil.

You press  $F5'$  and the basic menue option will be displayed.

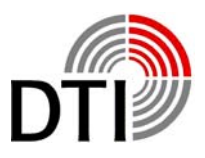

### **Menue Options**

<span id="page-14-0"></span>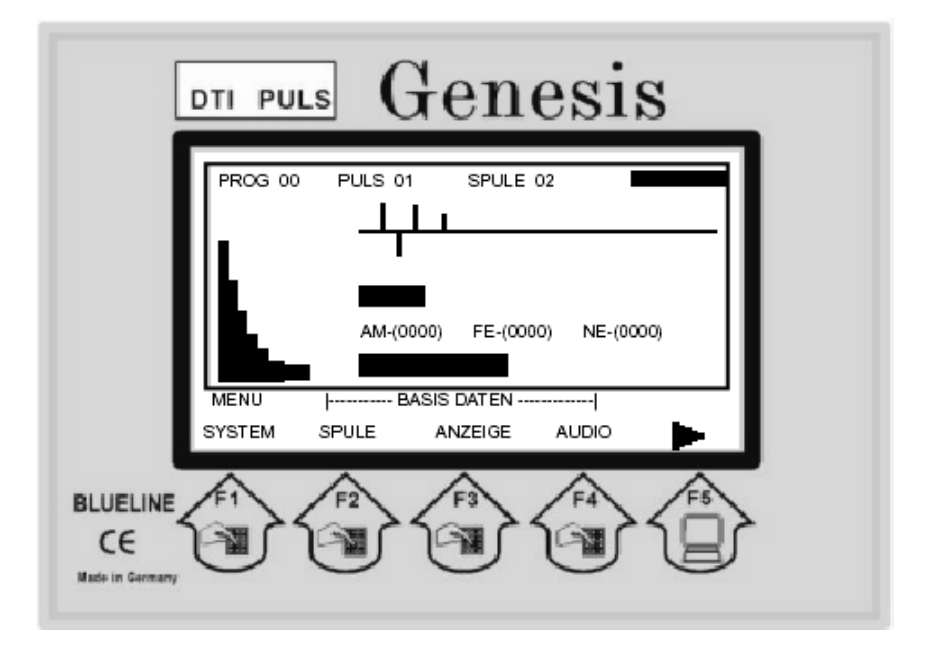

You press 'F4' and the Audio Menue will be displayed.

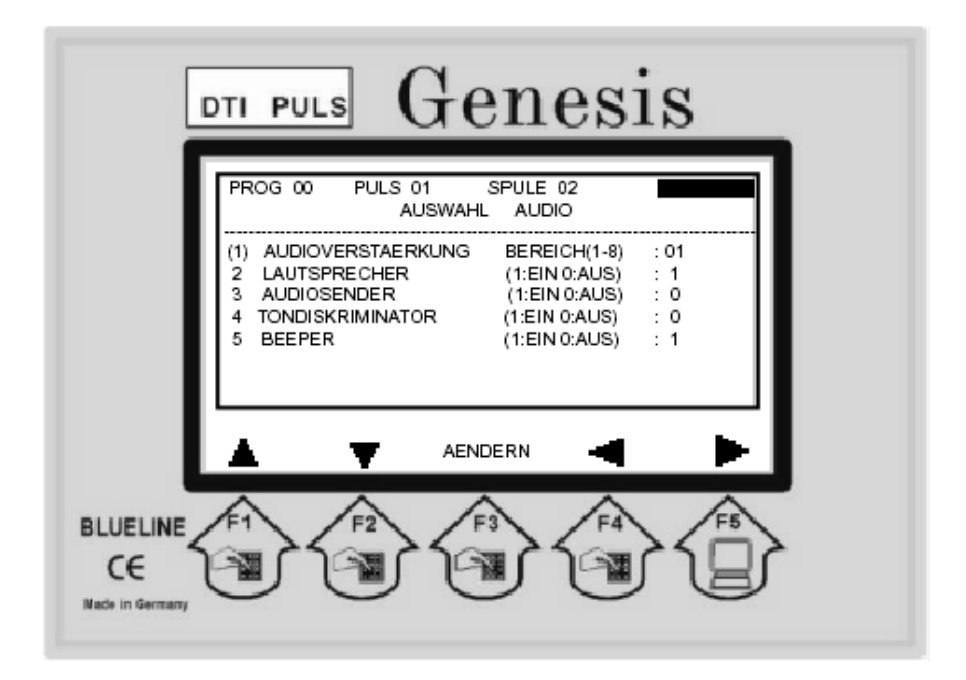

By the pushbutton F1/F2 you choose the function. By the pushbutton F3 you enter for changing this parameter. By the pushbutton F1/F2 you change the value. By the pushbutton F3 you save the setting.

If you have chosen to change the parameter by F3 you need to save by F3 because otherwise you are not able to leave the menue or to make other changes.

By F4 you get back to the menue. By F5 you get back to the detection display. This is the way to leave all menues.

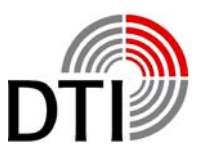

- 1. Audioverstärkung / Audio Amplifier This parameter is identical with the active parameter and can be changed at this place also.
- 2. Lautsprecher / Loudspeaker The internal loadspeaker can be switched of independently. Also the connector for the headphone is out of order when switched off. This function is to be used in connection with the audio transmitter.
- 3. Audiosender / Audio Transmitter The detector has an option for an audio transmitter which allows a wireless transmittion to a wireless headphone. The autio transmitter can be put in additionall. It always comes together with the GENESIS.
- 4. Tondiskriminator / Tone Discriminator By ton discriminator you switch the audio gnerator to the discriminator. So you only will have an audio signal when the discriminator allows. If you activate this function you should obey the display in any case because you could miss objects because of the threshold.
- 5. Beeper Bediensignal If you feel disturbed by the beeper you can switch it off. Warning signals will not be switched off.

If you are back at the menue you can choose the menue Display by pushbutton F3.

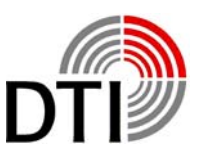

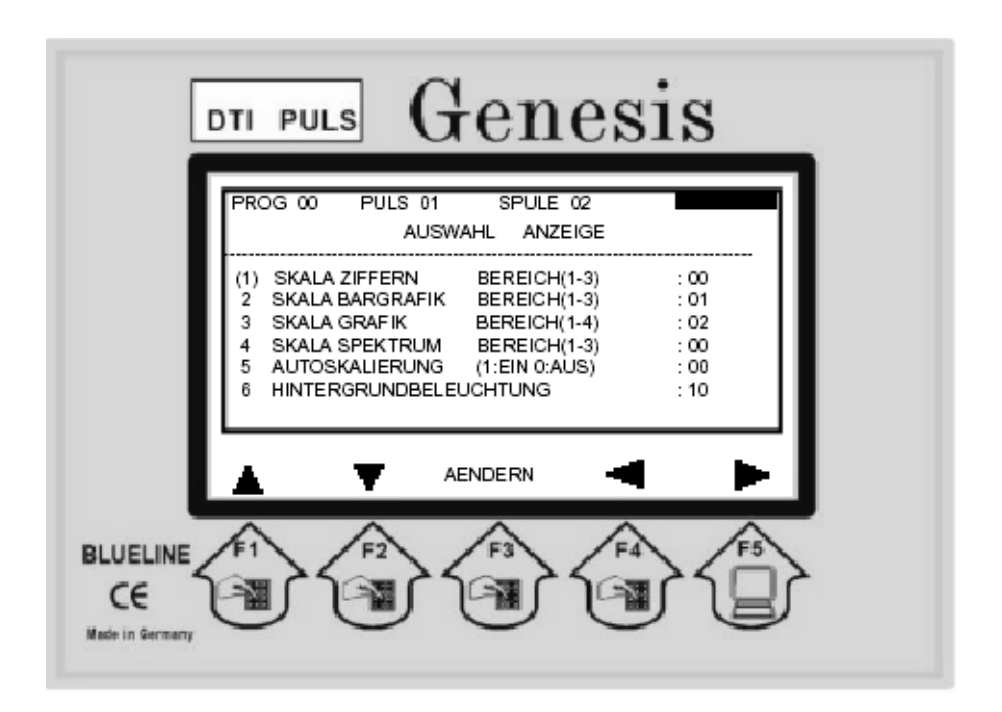

1. Skala Ziffern / Scale Numbers

This parameter changes the range of display of the number display. The range up to 1000 will be devided by this value.

- 2. Skala Bargrafik / Scale Bargraph This parameter changes the range of the bargraph. Discriminator and all metal display do have the same value. You are able to equal the display to the tone behaviour.
- 3. Skala Grafik / Scale Graphic This parameter changes the display range of detection record.
- 4. Skala Spektrum / Scale Spectrum This parameter changes the display range of the spectrum.
- 5. Autoskalierung / Auto Scaling This parameter adapts the scale automatically..
- 6. Hintergrundbeleuchtung / Backlight This parameter changes the backlight of the display. By this option enormous quantities of power can be saved.

If you are back in the menue you can choose the menue Coils (Spulen) by F2.

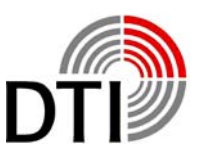

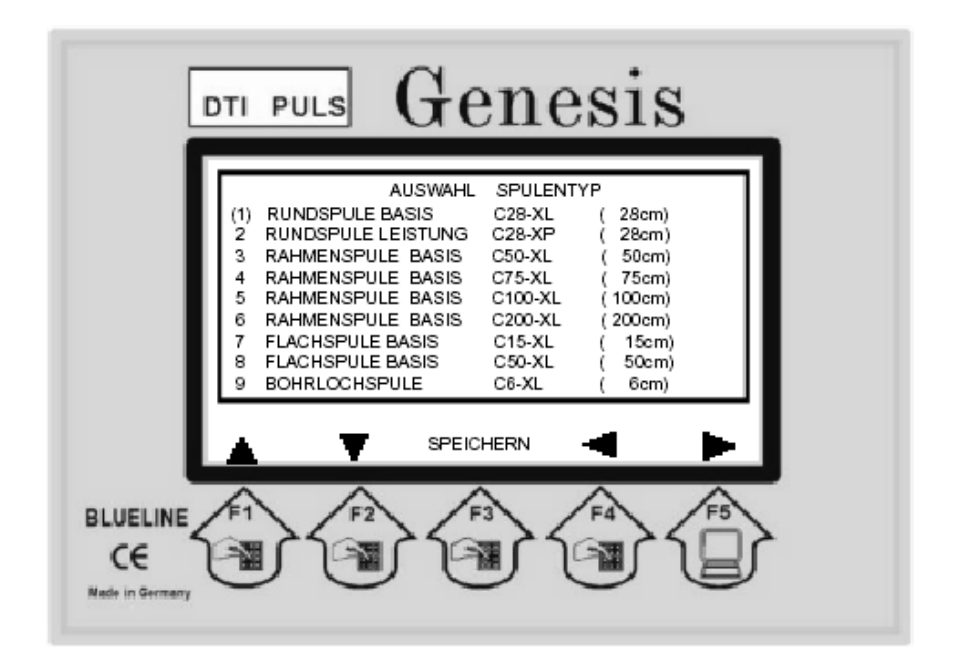

Here you choose the type of coil used. The puls power will be adapted for the coil automatically if the setted power is too high. The type of coil has been printed to the coil lable e. g. can be recognized by the diameter.

If you select the proper coil and press F3 this type will be stored. If you leave the menue by F4 or F5 you will receive a message.

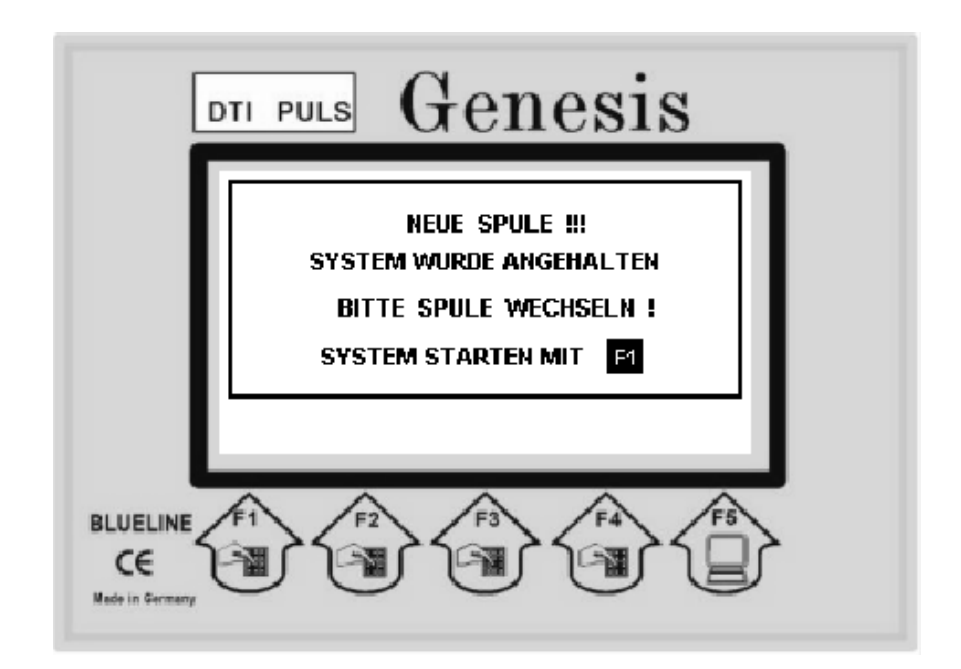

You will now be able to change the coil when the detector is switched on. Only if you see this message, changing is allowed. Afterwards the instrument only needs some time for stabelizing the coil. If you change from a higher power coil to a lower power coil the power will be adapted, but not rized again automatically if you go back to a higher power coil. So you should store the settings before changing.

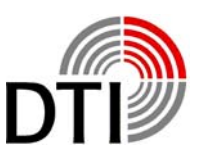

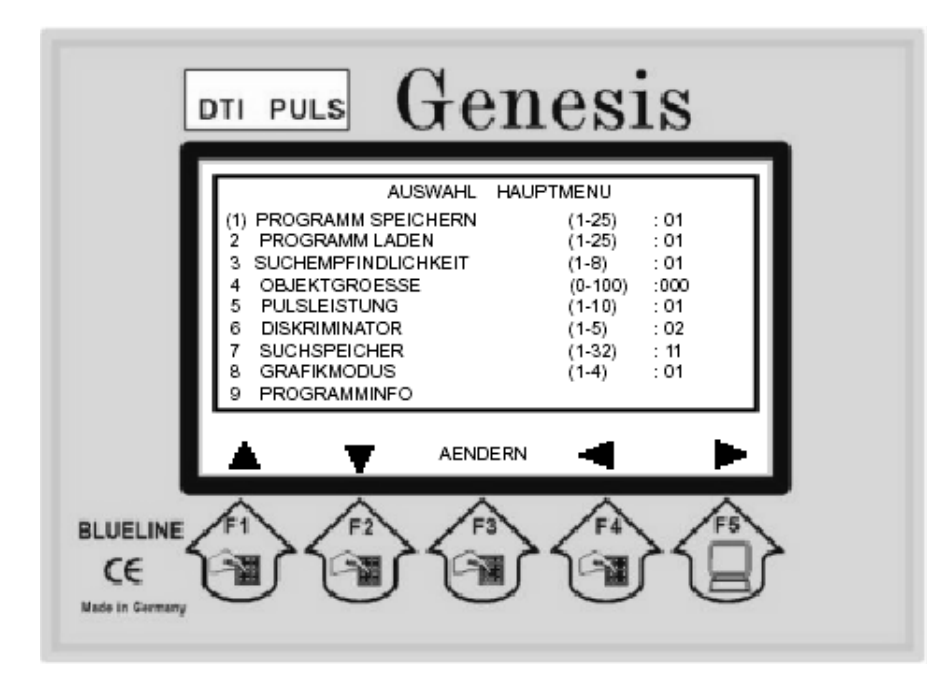

- 1. Programm Speichern / Program Storing Below this menue you can store up to 25 programs. The chosen parameters will be stored below the chosen program number and remain being stored when the detector is switched off.
- 2. Programm Laden / Program Loading Below this menue you can activate the stored program.
- 3. This paramter is identical to the active parameter and can be changed here.
- 4. This paramter is identical to the active parameter and can be changed here.
- 5. Below this parameter you can change the puls power.
- 6. This paramter is identical to the active parameter and can be changed here.
- 7. This paramter is identical to the active parameter and can be changed here.
- 8. At this menue you can change the active display. The less komponents the faster the display speed.
	- 1. Number Display, Bargraph, Spectrum and Detector Display
	- 2. Number Display, Bargraph, and Detector Display
	- 3. Number Display, Bargraph, and Spectrum
	- 4. Number Display and Bargraph
- 9. Programminfo Program Info allows viewing the program memories.

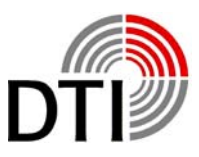

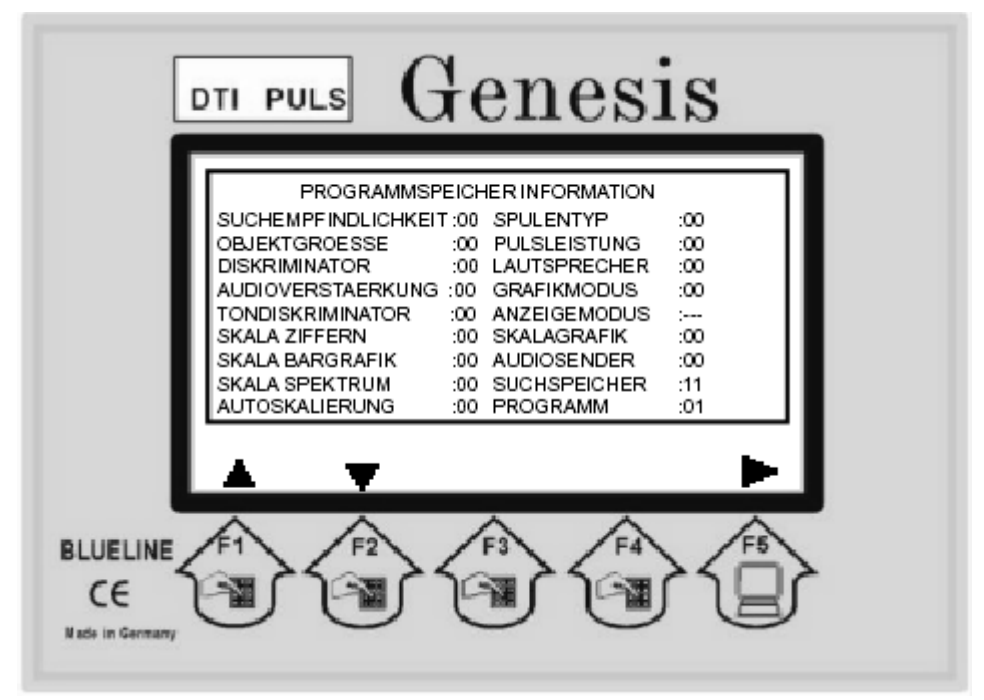

The menue "Programminfo" – Program Info – shows all stored values of the program. Here as an example Program 1 without stored values.

As discribed the searching memory is always 11.

By the pushbutton F1/F2 you can choose the program. By the pushbutton F5 you leave the info side and you get to the detecting display.

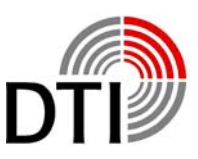

### <span id="page-20-0"></span>**Operating the Detector**

The first start should be made with the coil being in the air. So you will learn the behaviour of the detector for a known metal object. The coil is a sensitive receiver antenna for pulsing signals., which for example are transmitted by monitors, televisions and short wave instruments. So no of this type of instruments should be switched on near the test location. You may eliminate interference signals by turning or tipping up of the coil. There shouln't be any big metals within a distance of 1,5 – 2 m (boxes, plates).

Place the coil (28 cm) in a fixed position. You should be able to reach it from all sides with an object. Connect the coil. Please obey that the connector fits right. In case of a loose contact the power amplifier can be destroyed.

Switch the detector on. After starting press pusbutton 'F1'. The detector starts after a few seconds with its factory settings and the operation display. The thermal starting phase begins. A loaded rechargeable battery needs some minutes until it reaches to its actually voltage. Also the electronic gets stabilized. Press the pushbutton 'REF-ERENZ' – reference – from time to time. There must be no metal in the near of the coil otherwise this object will be stored in the compare memorie. Take an object of your choice and move it to the coil. Comes the object in the detection area the graphic display discribed under 'Detectioin Display' and the loudspeaker are showing a response. Hold this point of detection in memorie. Take the object away und press 'REFERENZ'.

Now repeat this test. You will recognize that the detection depth has increased. The compare memory has been loaded with current values in air without object. Now bring the object so close to the coil that the tone or the all metal display are near the maximum. Now press the pushbutton 'REFERENZ' again. When you now try the object again you will recognize that you will have to get closer to get a signal. This example shows you what happens when you press the pushbutton 'REFFERENZ' during working in the field.

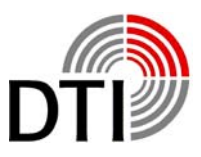

The characteristic of the soil and of the objects are being stored in the reference memory and only changes of the intensity of signal will be detected. So you need to do the reference (storing in reference memory) either in the air, with big distance to the soil or when tilting the coil. Do the reference always in the air when you want to compensate lowering of the battery voltage or other thermal relating drifting. Otherwise you will loose sensitivity. The reference should be done step by step. To pinpoint a strong signal move away from the point and go back step by step doing the reference from time to time. Only the strongest signal will remain.

The display always starts with the active parameter 'TONGENERATOR' – Tone Generator' (150) above the pushbutton 'F1'. Now press pushbutton 'F3'. The value will increase. Hold this pushbutton until the first click tones can be heart. Up to now this value had to be produced by the object before you could hear a click. This value now is the new threshold. The response is increased now. Test it with your test object. By the parameter 'TONGENERATOR' – Tone Generator – you adjust the threshold of the acoustic signal.

Now choose the parameter 'AUDIOVERSTAERKER' – Audio Amplifier – by the pushbutton, F1'. Here you multiply the number of clicks by the chosen value. If you have a click rate of 10 clicks per second and your adjusted value is 10 you will get 100 clicks per second. Smallest detection changes can be heart by this feature. For big objects this value should not be too high.

By this parameters you are able to double the range of distance compared to the starting parameters. So you should do several tests with different test object and this parameters. Especially when testing in the air in is recommended to use the reference after changes of parameters. Because of missing movement of the coil little signal changes do have an influence.

All the parameter below the pushbutton 'F1' are adjustable online. They take effect immediately. So it is possible to do changes above the detected object.

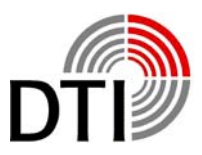

Choose the , Audioverstärker' - audio amplifier – and set the value to 1. To be able to follow the effect a slow rise of the click tone is necessary.

Choose the parameter 'SUCHSPEICHER' – searching memory – by the pushbutton 'F1'. This is an outstanding parameter. After start it always has the value 11. It always will be stored in the program memory with this value. So the value has to be adjusted after starting or loading a program in accordance to the current environment. The detector has 64 searching memories. 33 auf these can be chosen. Every searching memory is calculated out of 16 measured values. Each of this 16 values represent a certain range of the detection signal. Tests have shown that the range of 11-15 is a good average to grant a good functionality with all types of coils. The smaller this value becomes the higher is the sensitivity for smaller objects. On the other hand the reaction on the movement of the coil in the magnetic field of the earth and above the soil in case of mineralization increases. Especially when the Audioverstärker – audio amplifier it set to high values. A find adjustment in the lower range will have following effects:

The Tongenerator – tone generator – doesn't work in the range minimum to maximum any more, but reacts in the lower range or not at all. The bargraph display shows the same behaviour. That doesn't change if you use bigger objects. The spectrum further on shows the detection. You will recognize that from the left to the right the first bars are not shown. For the 28 cm  $-$  50 cm  $-$  coils an increasing of the 'Suchspeicher' – searching memory – is sufficient. It may be necessary to increase the 'Objektgröße' – object size - . More later in this manual.

#### Please proceed following test:

Settings: 'Suchspeicher' – searching memory – 11 and 'Audioverstärkung' – audio amplifier – 1. Take you test object and move it to the middle of the coil. Stop at the first reaction and lower the 'Suchspeicher' – searching memory - .When lowering now the click rate will increase what means that the searching depth increases. Increase the 'Suchspeicher' – searching memory – and the reaction is visa versa. You should do the same test in combination of 'Suchspeicher' and 'Audioverstärker' to observe the reaction.

By the same way you can optimize the characteristics of the detector in the field. Either by detecting with the factory settings, better by adjusting using your test object lying on the soil.

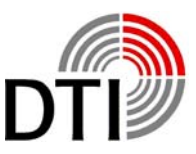

A further parameter influencing the detecting results is the , SUCHEMPFINDLICH-KEIT' – searching sensitivity - . This setting should be only changed if very week detecting signals can be seen. Set all discussed parameters to factory settings and do a reference (press 'Referenz').

Chose the parameter 'SUCHEMPFINDLICHKEIT' by pushbutton 'F1'. All incoming measured values will be influenced by this setting. Every change of the value has to be confirmed by 'Referenz' for being token over to the memory. So every measured value is multiplied if it has been multiplied in the 'Audioverstärker' - audio amplifier - . That can cause instability if the values are too high. So it has to be checked in the field which settings are useable.

For the test increase the value. The detector will now react showing the maximum detecting display. Now you have to press 'Referenz' to pass this settings to the memory. It is not recommendable to do this reference automatically because you might not notice it or the coil might not be in the correct position. That could cause week signals being eliminated (See 'REFERENZ'). Combine the test with parameters 'SUCHSPEICHER' – searching memory - and 'AUTIOVERSTAERKER' – audio amplifier - . It is possible that you are not able to do the test up to the maximum of all values in you test room. When doing the reference in a noisy environment or during high settings of amplifying values it will happen that you eliminate some noise. For that reason it is recommended to do  $2 - 3$  references. After a short time you will recognize a "wrong reference". You should do the settings with various objects (size and material). Also it is recommended to chose a reference object. This object should be carried with when using the detector. So you can always compare the known behaviour with the behaviour at the field e. g. do a calibration to adapt the detector to the soil. To detect coins or other flat objects the coil should be tipped and moved. The response can be different depending on the location and position.

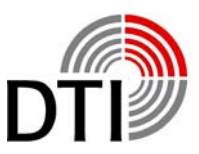

Another parameter which influences the detecting is the 'OBJEKTGROESSE' – object size - .

Again set the parameters to factory settings. Chose the parameter 'OB-JEKTGROESSE' – object size – by pushbutton 'F1'. By this parameter you can filter out small objects in low depth or big objects at the edges of the coil. You can compare that to following process:

You detect a coin, increase the height of the coil until the detection signal vanishes. A little distance far away there are several coins. You will have a signal at the same height. Go back to the single coin. If you now increase the 'OBJECTGROESSE' – object size – at a height you had before until the signal vanishes, you will not see this single coin any more, even if it was lying directly above a bigger object. A bigger object lying deeper can be filtered out in the same way. Big objects always have the characteristic that they produce a constant signal above the complete area. Mineralized soils have the same characteristic and can be filtered out in the same way.

When testing this parameters do as with the 'Suchspeicher' - searching memory -. The searching memory should always be set to  $10 - 15$ .

By this parameter also frame coils will be calibrated. This parameters are working with frame coils 50 cm – 200 cm x 100 cm. Do a reference when using this coils by turning them by 90° - the active area showing in direction of air.

Now turn the active area to the soil. You will get a permanent signal. Increase the height above the soil and check a bigger area. Now increase the 'OB-JECTGROESSE' – object size – until the signal makes changes during movement above the area.

Not again do a reference (coil showing to the air). Never do a reference with the active area of the coil showing to the soil. Do the calibration step by step – parameter reference and parameter object size. The second possibility is you are receiving no signal but the right part of the spectrum display shows a reaction. This corresponds to the description below 'Suchspeicher' – searching memory - . Increase the 'Objektgroesse' – object size – until the detection signal shows up again. Do a reference as described.

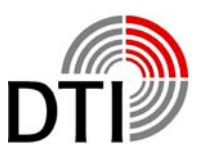

This process can't be done in a room except with the 50 cm coil. Frame coils have a physical characteristic which absolutely have to be obeyed. The prime- and secondary field of the coil is an alternating field. The folded coil works like a transformator. The segments inducts currents to each other. Depending on the form this current can cause an inductive short circuit. This causes an increasing of the current up to a multiple of the normal current. It can happen – depending on the amplifying settings – that the coil or the detector can be damaged.

So always spread out the coil before working.

Up to now the parameter 'Pulsleistung' - puls power - has not been discussed. In air an increase of the puls power can be recognized only at big objects. The transmission field is not disturbed through its way through the air and is very stable for that reason. The field can close very early. Small object causes only small disturbances for that reason. With increasing power in the air the sensitivity for small objects decreases. Depending on the soil this effect will be seen up to about 50 cm too. This applies to the high current detectors Nexus and Genesis. So it is always recommended to use the possibilities of the parameters 'SUCHSPEICHER, AUDIOVER-STAERKER', SUCHVERSTAERKUNG' before increasing the puls power.

Test the change of increasing the power with your testing objects. Increasing the power means to use more battery capacity.

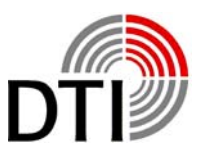

A further parameter which influences the detection is the 'DISKRIMINATOR' – discriminator - .

Again set all parameter to factory settings. Chose now the parameter 'DISKRIMINA-TOR' by pushbutton 'F1'. The discriminator has a range of 1-5. When sensitivity it set to high values it is not possible to detect smallest and big objects in the same way. The discriminator is based on an alloy algorithm. It is compareable to a beambalance. The possibility for distinguishing is based on the characteristics of the metals. Influential factors are its conductivity, shape, alloy, position and distance. Furthermore the type of soil is important. The electromagnetic field can be scattered, directed or bended. Also there is an enormous volume of soil behind the detected object which is detected and measured too. Perhaps here a bigger distance of the coil to the soil or tipping the coil may help. It is essential that the detecting is reproduceable for a clear identification.

The sum of characteristics of different object may show a silver- or gold-signal depending on position, depth and soil. If you think about how many factors have to be considered it is not surprising. Therefore test with different objects and necessary. Bigger or massif precious metals will always show a negative result in the air, if they are not alloyed. Even clearest gold will be alloyed by crystals and salts in the soil.

In setting 1 the discriminator is most sensitive to filter out iron and massif objects. A golden ring (333, 485) will be detected clearly. After start the discriminator is set to 2. Test the different settings with different materials (chains, rings, coins) and observe the reaction of the number-, graphic- and spectrum-display. Mix the materials with iron nails and other materials. By mixing, changing distance and movement you will learn the reaction of discrimination.

By adding different materials which you move additionally you simulate different soils e. g. beside lying objects. You should do this with different discriminators and combine it with the described parameters. Often it is also possible to recognize the metal by following the course of detection. Ferromagnetic material produces a long floating course over the complete diameter of the coil. Gold on the other hand produces a lower tone at the edge of the coil.

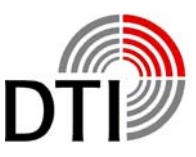

If you are in the fiel, test the soil first by your test object.

Switch you detector on. During this procedure the position of the coil is not important.

Start the detector by pressing  $F1'$ Wait for about 30 seconds.

Hold the coil into the air and press, Referenz' – reference -.

Search for a week signal in the nearer environment. You also can use your test object if there is no signal. The test object lying on the soil should produce the same signal as you have seen after start in the air.

Move the coil out of the detection area and increase the 'Tongenerator' – tone generator – until you heare the first click. Now again do a reference in the air. This is necessary because the detector is still in stabilisation phase.

Go back to the detection area and lower the coil over the object until a detection can be recognized. Now chose the 'Suchspeicher' – searching memory – and decrease the value. The detection signal now will become stronger without changing the distance. Rise the coil until the signal becomes weaker again.

Chose the 'Tongenerator' – tone generator – and increase the value. The detection signal will become stronger without changing the distance. The value should be set in a way that a regular grow fainter of the tone can be heard when increasing the distance to the object. Now again do a reference in the air.

If you don't have a detection signal duiring soil calibration, even using your test object, increase the 'Suchspeicher' – searching memory – or the 'Objektgroesse' – object size – until the signal comes up again. Here we have to do with mineralization or a big flat object is lying below the coil.

As described before, always an increasing ob the 'Objektgroesse' – object size – is necessary for the frame coils. This must be decided in the field.

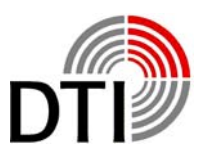

### **Battery Charger**

<span id="page-28-0"></span>The battery charger consists of following components:

- 1. International plug in charger 100V- to 240VAC 50/60 Hz with changeable power adapters. The output voltage is 12VDC/1200mA
- 2. Processor controlled DC/DC converter for a input range of 12-24 VDC/10-20 VAC 1200mA
- 3. Connector cable for charging from the car board battery When charging headphones please only use the charger There is no spezial charger. Charging time is 15 hours. The headphone also can be charged using the connector cable for the car board battery.

The operation time of the headphone is 40-50 hours.

Charging the detector:

The detector has to be switched off when charging.

Connect the male connector of the DC/DC converter to the female connector of the detector.

Connect the input connector the DC/DC converter to the car battery plug.

If there is battery power the LED's will be switched on for a few seconds.

Now the yellow LED blinks. The processor is testing the input current. The red LED also starts blinking. The switching charger will now increase its loading step by step. The charging current will be controlled permanently. The processor analyses the type of charging battery (Magic, Nexus, Genesis). The yellow LED is switched out or is blinking shortly for corrections of the current. This complete procedure lasts a few minutes. The detector will now be loaded. The red LED is blinking during loading. After charging time (about 15 hours) the red LED switches off. And die green LED shows the end of charging. The processor switches off the charging procedure.

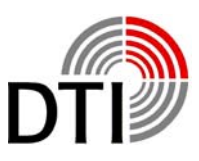

### **Warranty**

<span id="page-29-0"></span>The warranty time for this instrument is 2 years starting with the day of invoice. During the warranty time our service department will repair every failure of the instrument, which is depending on material or manufacturing. The necessary spare parts will not be charged. Old parts will belong to us.

Exceptions concerning warranty are power and connection cable, rechargeable batteries. Lacks depending on non purpose usage and excluded also. Repairing those failures will be charged. In case of an unfounded warranty claim the demanding person will be charged for all costs. Precondition for fulfilling the warranty duty is the presentation of the invoice. The warranty is not transferable. A service does not extent the warranty time.

### **Danger**

The detector must not be used for mine searching. Special mines react on disturbances of the earth magnetic field. This mines can be activated by a strong electromagnetic field. Mine fields are marked. Persons with pacemakers or other medical instruments must not use this instrument. The electromagnetic field might influence the rhythm.

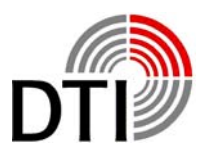

### Inhaltsverzeichnis

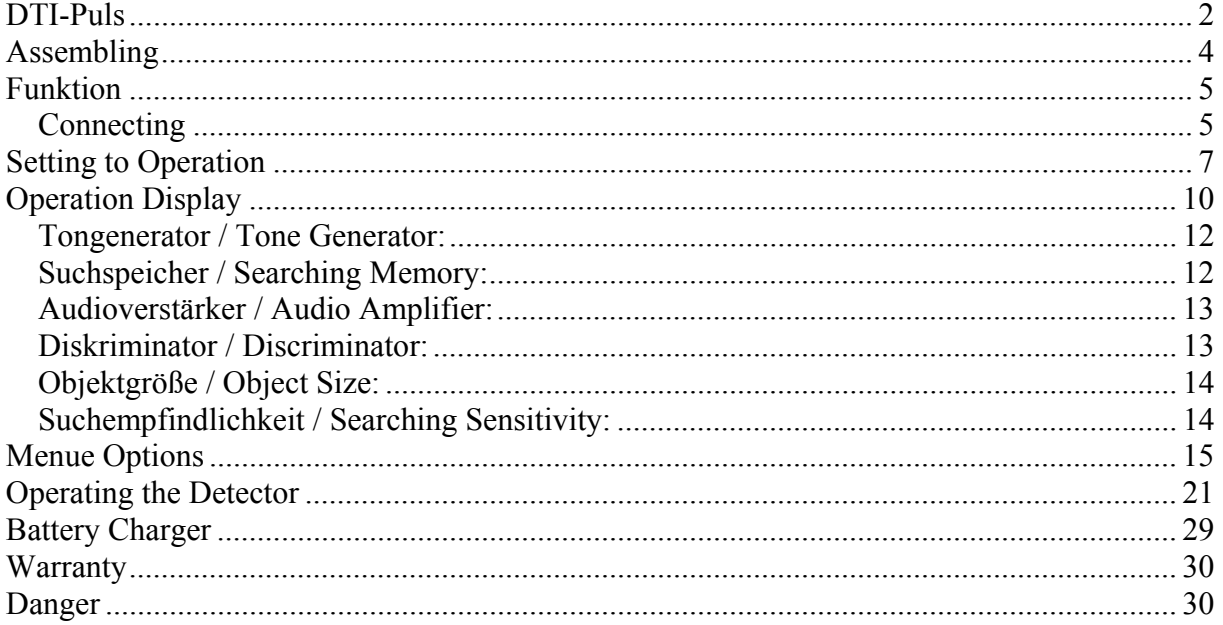

(C) Copyright: The copyright for this manual belongs to DTI. It must not be translated, copied, reproduced or published without DTI's allowance.

DTI Detector Trade International GmbH & CO KG, Schloßstr. 65, D-40477 Düsseldorf Service-phone for technical questions:  $07000-DTI$  INFO =  $07000-3844636$